# Firewall Streaming

# Example of TURN server usage

The example of firewall traversal video streaming and playback using TURN server. It works in all browsers except Microsoft Legacy Edge because this browser do not support TURN over TCP.

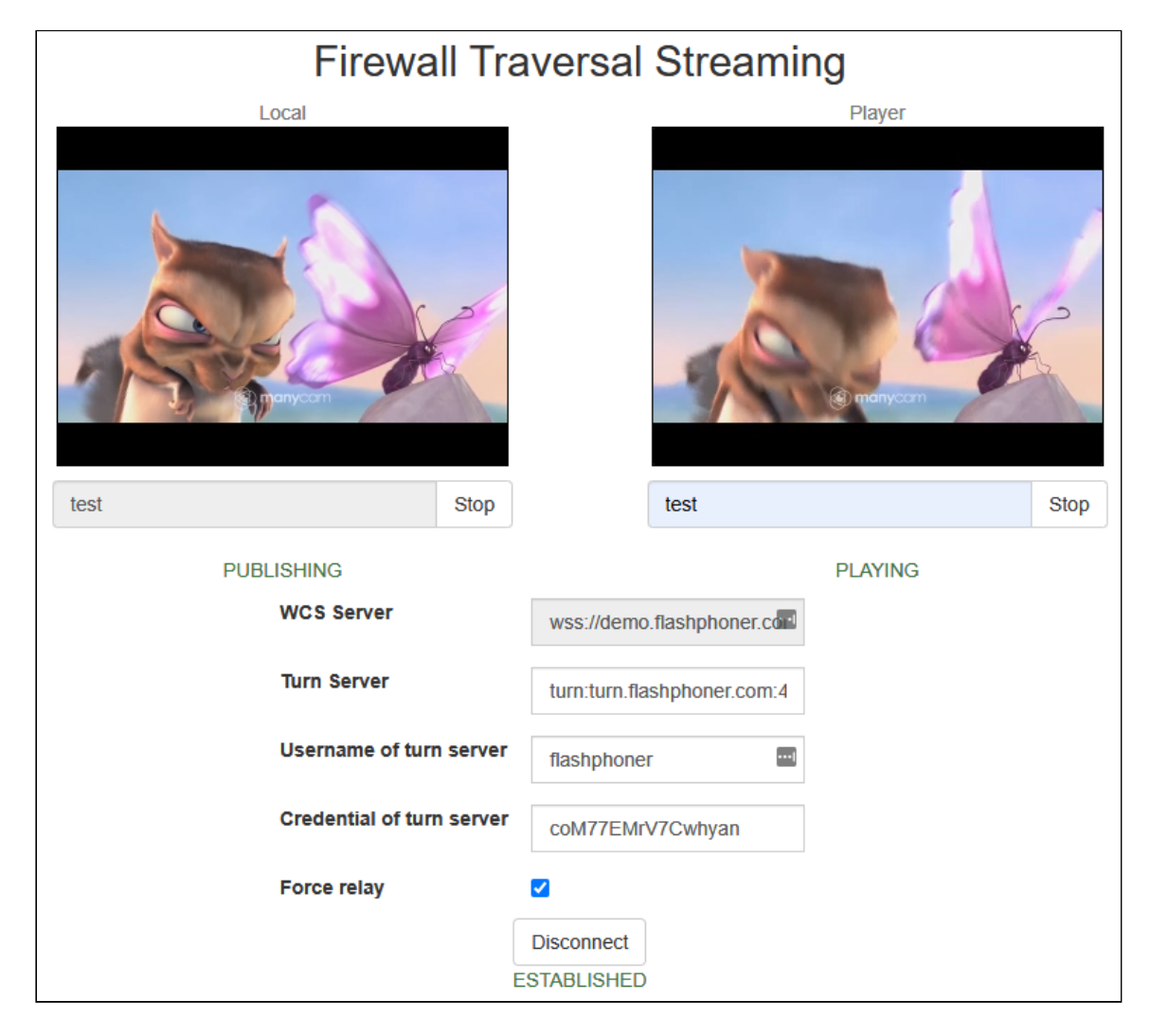

# The code of the example

The source code of the example is on WCS server by this path:

/usr/local/FlashphonerWebCallServer/client2/examples/demo/streaming/firewall-traversal*streaming/*

- firewall-traversal-streaming.css CSS style file
- firewall-traversal-streaming.html the example page
- firewall-traversal-streaming.js script for example to work

The example may be tested at this URL:

https://host:8888/client2/examples/demo/streaming/firewall-traversal-streaming/firewall*traversal-streaming.html*

where host is your WCS server address.

# Analyzing the code

To analyze the code get firewall-traversal-streaming.js file version with hash ecbadc3 that can be found [here](https://github.com/flashphoner/flashphoner_client/blob/a50755e29880257c90aef69bcaac7843236e3ad0/examples/demo/streaming/firewall-traversal-streaming/firewall-traversal-streaming.js) and is available to download in build [2.0.212](https://flashphoner.com/downloads/builds/flashphoner_client/wcs_api-2.0/flashphoner-api-2.0.212-ecbadc3d0850a638ae9eb784708539780a1ffbef.tar.gz).

### 1. API initializing

Flashphoner.init() [code](https://github.com/flashphoner/flashphoner_client/blob/a50755e29880257c90aef69bcaac7843236e3ad0/examples/demo/streaming/firewall-traversal-streaming/firewall-traversal-streaming.js#L15)

Flashphoner.init();

#### 2. Connection to the server

Flashphoner.createSession() [code](https://github.com/flashphoner/flashphoner_client/blob/a50755e29880257c90aef69bcaac7843236e3ad0/examples/demo/streaming/firewall-traversal-streaming/firewall-traversal-streaming.js#L39)

These parameters are passed to  $c$  createSession() method:

- WCS server URL
- TURN server URL
- TURN server user credentials

```
var options = \{urlServer: url,
   mediaOptions: {
       "iceServers": [
                'url': $('#urlTurnServer').val(),
                'username': $('#usernameTurnServer').val(),
                'credential': $('#credentialTurnServer').val()
if ($("#forceRelay").is(':checked')) {
   options.mediaOptions.iceTransportPolicy = "relay";
}
```

```
Flashphoner.createSession(options).on(SESSION_STATUS.ESTABLISHED, function
(session) {
});
```
3. Receiving the event confirming successful connection

```
Flashphoner.createSession(options).on(SESSION_STATUS.ESTABLISHED, function
(session) {
   setStatus("#connectStatus", session.status());
   onConnected(session);
}).on(SESSION_STATUS.DISCONNECTED, function () {
}).on(SESSION_STATUS.FAILED, function () {
});
```
## 4. Video streaming

```
code
```
ConnectionStatusEvent ESTABLISHED [code](https://github.com/flashphoner/flashphoner_client/blob/a50755e29880257c90aef69bcaac7843236e3ad0/examples/demo/streaming/firewall-traversal-streaming/firewall-traversal-streaming.js#L54)

These parameters are passed to  $c$  createStream() method:

- streamName the stream name
- IocalVideo <div> element to display preview stream.

```
session.createStream({
   name: streamName,
   display: localVideo,
   cacheLocalResources: true,
   receiveVideo: false,
   receiveAudio: false
}).publish();
```
5. Receiving the event confirming successful streaming

StreamStatusEvent PUBLISHING [code](https://github.com/flashphoner/flashphoner_client/blob/a50755e29880257c90aef69bcaac7843236e3ad0/examples/demo/streaming/firewall-traversal-streaming/firewall-traversal-streaming.js#L149)

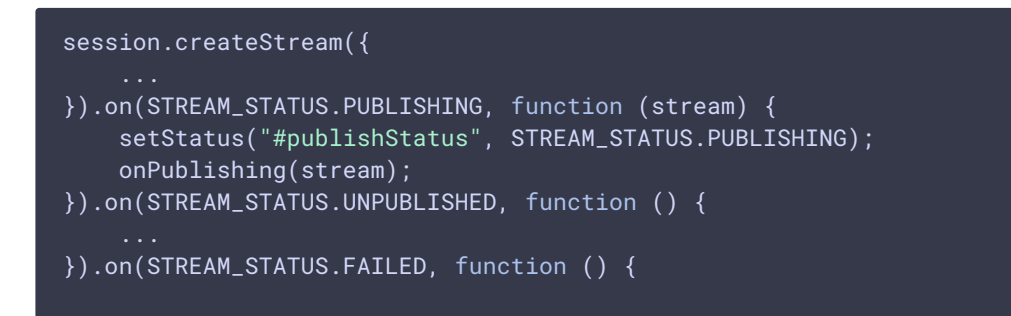

#### 6. Stream playback

```
code
```
These parameters are passed to createStream() method:

- streamName the stream name (including the stream published on step above)
- **FremoteVideo** <div> element to display stream playback.

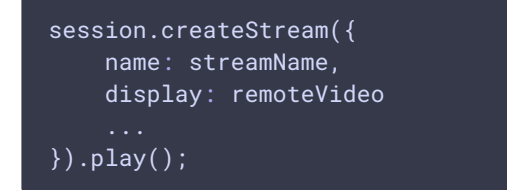

7. Receiving the event confirming successful stream playback

```
code
```

```
session.createStream({
   ...
}).on(STREAM_STATUS.PLAYING, function (stream) {
   document.getElementById(stream.id()).addEventListener('resize', function
(event) {
       resizeVideo(event.target);
   });
   setStatus("#playStatus", stream.status());
   onPlaying(stream);
}).on(STREAM_STATUS.STOPPED, function () {
}).on(STREAM_STATUS.FAILED, function () {
}).play();
```
#### 8. Stream playback stop

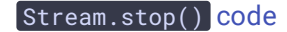

```
function onPlaying(stream) {
   $("#playBtn").text("Stop").off('click').click(function () {
       $(this).prop('disabled', true);
       stream.stop();
   }).prop('disabled', false);
}
```
9. Receiving the event confirming successful playback stop

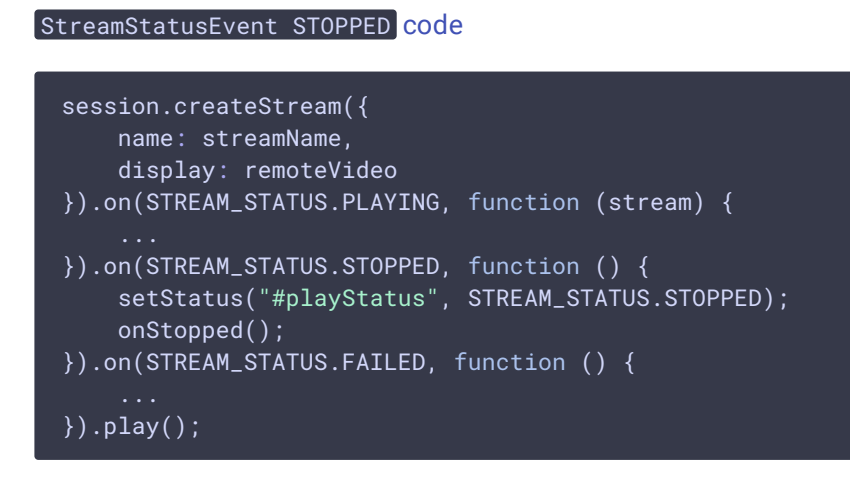

### 10. Streaming stop

#### Stream.stop() [code](https://github.com/flashphoner/flashphoner_client/blob/a50755e29880257c90aef69bcaac7843236e3ad0/examples/demo/streaming/firewall-traversal-streaming/firewall-traversal-streaming.js#L91)

```
function onPublishing(stream) {
   $("#publishBtn").text("Stop").off('click').click(function () {
       $(this).prop('disabled', true);
       stream.stop();
   }).prop('disabled', false);
```
## 11. Receiving the event confirming successful streaming stop

#### StreamStatusEvent UNPUBLISHED [code](https://github.com/flashphoner/flashphoner_client/blob/a50755e29880257c90aef69bcaac7843236e3ad0/examples/demo/streaming/firewall-traversal-streaming/firewall-traversal-streaming.js#L152)

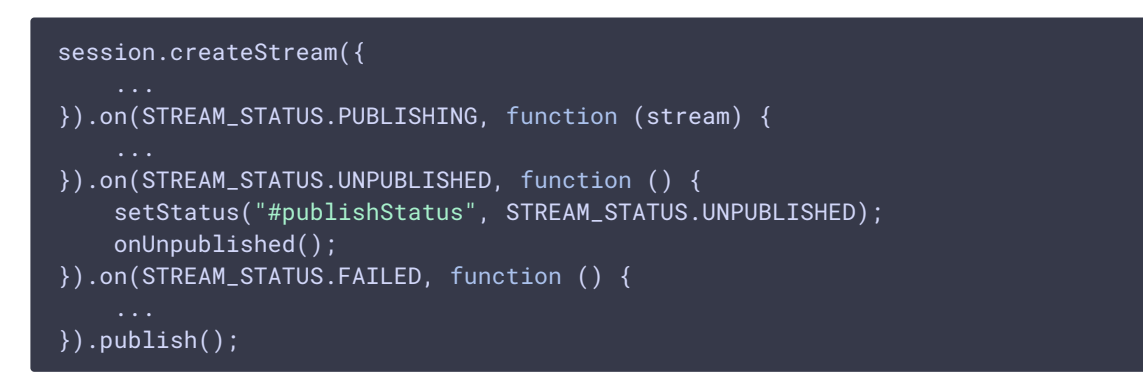